## Fichier:Comment cr er vos modes d emploi l aide de ce site internet new-tuto3.JPG

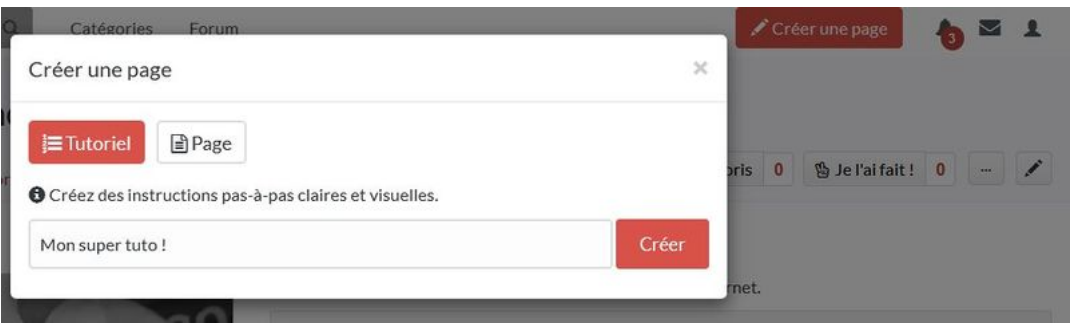

Taille de cet aperçu :800 × 236 [pixels](https://rennesmetropole.dokit.app/images/thumb/4/48/Comment_cr_er_vos_modes_d_emploi_l_aide_de_ce_site_internet_new-tuto3.JPG/800px-Comment_cr_er_vos_modes_d_emploi_l_aide_de_ce_site_internet_new-tuto3.JPG).

Fichier [d'origine](https://rennesmetropole.dokit.app/images/4/48/Comment_cr_er_vos_modes_d_emploi_l_aide_de_ce_site_internet_new-tuto3.JPG) (1 010 × 298 pixels, taille du fichier : 33 Kio, type MIME : image/jpeg) Comment\_cr\_er\_vos\_modes\_d\_emploi\_\_\_l\_aide\_de\_ce\_site\_internet\_new-tuto3

## Historique du fichier

Cliquer sur une date et heure pour voir le fichier tel qu'il était à ce moment-là.

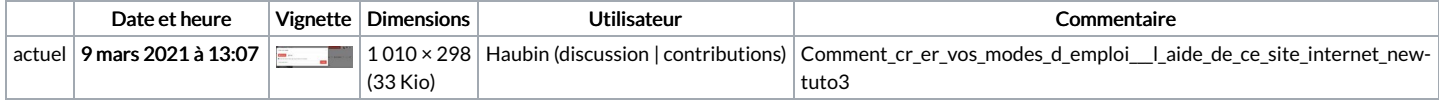

Vous ne pouvez pas remplacer ce fichier.

## Utilisation du fichier

Aucune page n'utilise ce fichier.

## Métadonnées

Ce fichier contient des informations supplémentaires, probablement ajoutées par l'appareil photo numérique ou le numériseur utilisé pour le créer. Si le fichier a été modifié depuis son état original, certains détails peuvent ne pas refléter entièrement l'image modifiée.

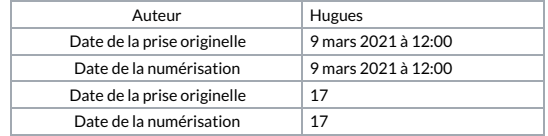